# R&S iq-tar File Format Specification

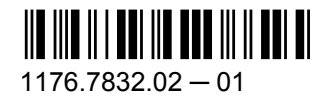

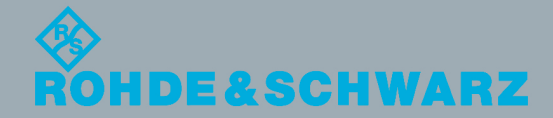

Test & Measurement Test & Measurement

The iq-tar file format XML schema definition (<http://www.rohde-schwarz.com/file/RsIqTar.xsd>) is released under the Apache License, Version 2.0,<http://www.apache.org/licenses/LICENSE-2.0>.

The iq-tar file format XML stylesheet [\(http://www.rohde-schwarz.com/file/open\\_IqTar\\_xml\\_file\\_in\\_web\\_browser.xslt\)](http://www.rohde-schwarz.com/file/open_IqTar_xml_file_in_web_browser.xslt) is released under the Apache License, Version 2.0, [http://www.apache.org/licenses/LICENSE-2.0.](http://www.apache.org/licenses/LICENSE-2.0)

It includes: **jQuery (JavaScript Library v1.4.2)** jquery-1.4.2.min.js ( <http://jquery.com/> ) Copyright 2010, John Resig Released under the MIT and GPL Version 2 licenses.

#### **explorercanvas HTML5 Canvas for Internet Explorer (r3)**

excanvas.compiled.js (<http://code.google.com/p/explorercanvas/>) Copyright 2006, Google Inc. Released under the Apache License, Version 2.0.

© 2013 Rohde & Schwarz GmbH & Co. KG Muehldorfstr. 15, 81671 Munich, Germany Phone: +49 89 41 29 - 0 Fax: +49 89 41 29 12 164 E-mail: [info@rohde-schwarz.com](mailto:info@rohde-schwarz.com) Internet: <http://www.rohde-schwarz.com> Subject to change R&S® is a registered trademark of Rohde & Schwarz GmbH & Co. KG. [MATLAB](http://www.mathworks.de/products/matlab/)® is a trademark of [The MathWorks, Inc.](http://www.mathworks.de/index.html) All rights reserved. Trade names are trademarks of the owners.

## **Contents**

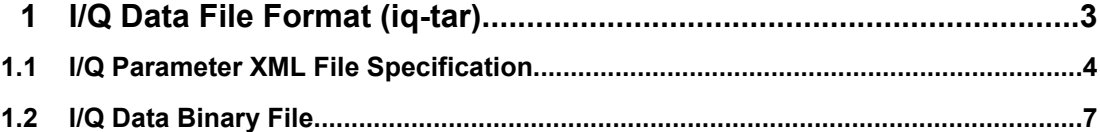

# 1 I/Q Data File Format (iq-tar)

I/Q data is packed in a file with the extension  $\ldots$  iq.tar. An iq-tar file contains I/Q data in binary format together with meta information that describes the nature and the source of data, e.g. the sample rate. The objective of the iq-tar file format is to separate I/Q data from the meta information while still having both inside one file. In addition, the file format allows you to preview the I/Q data in a web browser, and allows you to include userspecific data.

The iq-tar container packs several files into a single  $.\texttt{tar}$  archive file. Files in  $.\texttt{tar}$  format can be unpacked using standard archive tools (see [http://en.wikipedia.org/wiki/Compar](http://en.wikipedia.org/wiki/Comparison_of_file_archivers)ison of file archivers) available for most operating systems. The advantage of .tar files is that the archived files inside the  $.\nar$  file are not changed (not compressed) and thus it is possible to read the I/Q data directly within the archive without the need to unpack (untar) the  $\tt$ tar file first.

#### **Contained files**

An iq-tar file must contain the following files:

- **I/Q parameter XML file, e.g. xvz.xml** Contains meta information about the I/Q data (e.g. sample rate). The filename can be defined freely, but there must be only one single I/Q parameter XML file inside an iq-tar file.
- **I/Q data binary file**, e.g. xyz.complex.float32 Contains the binary I/Q data of all channels. There must be only one single I/Q data binary file inside an iq-tar file.

Optionally, an iq-tar file can contain the following file:

● **I/Q preview XSLT file**, e.g. open\_IqTar\_xml\_file\_in\_web\_browser.xslt Contains a stylesheet to display the I/Q parameter XML file and a preview of the I/Q data in a web browser. A sample stylesheet is available at [http://www.rohde-schwarz.com/file/](http://www.rohde-schwarz.com/file/open_IqTar_xml_file_in_web_browser.xslt) [open\\_IqTar\\_xml\\_file\\_in\\_web\\_browser.xslt](http://www.rohde-schwarz.com/file/open_IqTar_xml_file_in_web_browser.xslt).

I/Q Parameter XML File Specification

### <span id="page-3-0"></span>**1.1 I/Q Parameter XML File Specification**

The content of the I/Q parameter XML file must comply with the XML schema RsIqTar.xsd available at:<http://www.rohde-schwarz.com/file/RsIqTar.xsd>.

In particular, the order of the XML elements must be respected, i.e. iq-tar uses an "ordered XML schema". For your own implementation of the iq-tar file format make sure to validate your XML file against the given schema.

The following example shows an I/Q parameter XML file. The XML elements and attributes are explained in the following sections.

#### **Sample I/Q parameter XML file: xyz.xml**

```
<?xml version="1.0" encoding="UTF-8"?>
<?xml-stylesheet type="text/xsl" 
href="open_IqTar_xml_file_in_web_browser.xslt"?>
<RS_IQ_TAR_FileFormat fileFormatVersion="1" 
xsi:noNamespaceSchemaLocation="RsIqTar.xsd" 
xmlns:xsi="http://www.w3.org/2001/XMLSchema-instance">
   <Name>FSV-K10</Name>
   <Comment>Here is a comment</Comment>
   <DateTime>2011-01-24T14:02:49</DateTime>
   <Samples>68751</Samples>
   <Clock unit="Hz">6.5e+006</Clock>
   <Format>complex</Format>
   <DataType>float32</DataType>
   <ScalingFactor unit="V">1</ScalingFactor>
   <NumberOfChannels>1</NumberOfChannels>
<DataFilename>xyz.complex.float32</DataFilename>
<UserData>
   <UserDefinedElement>Example</UserDefinedElement>
</UserData>
   <PreviewData>...</PreviewData>
```

```
</RS_IQ_TAR_FileFormat>
```
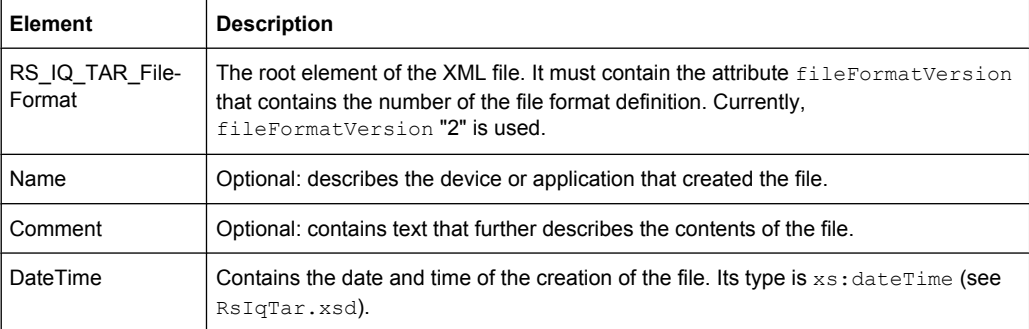

I/Q Parameter XML File Specification

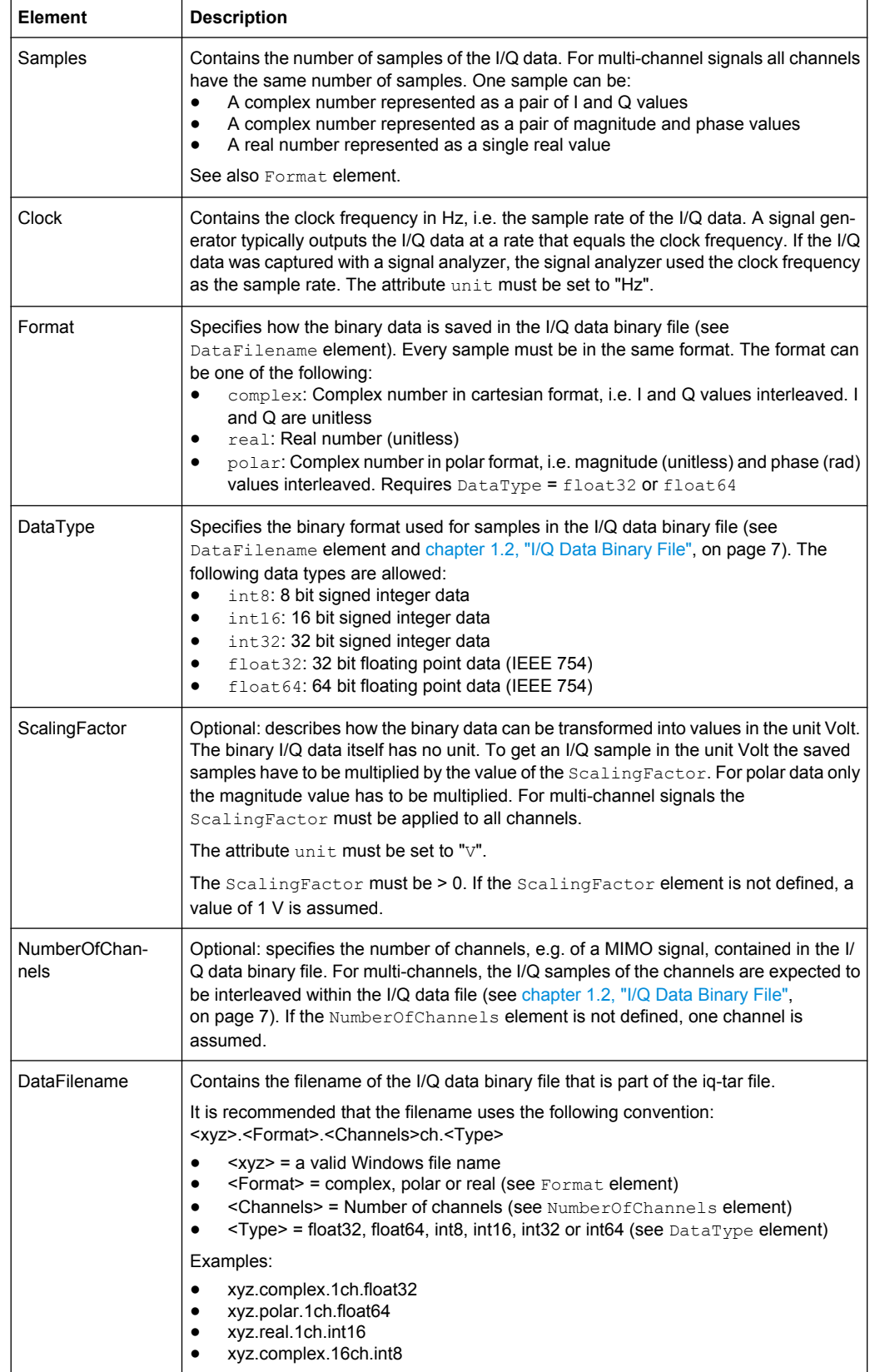

I/Q Parameter XML File Specification

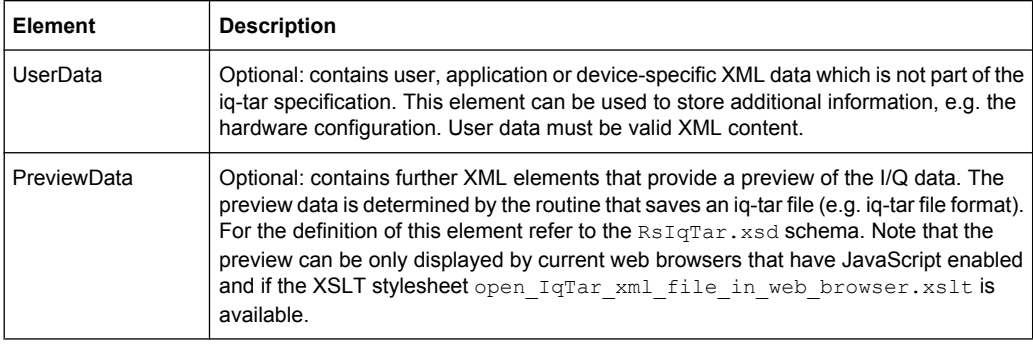

#### **Example: ScalingFactor**

Data stored as int16 and a desired full scale voltage of 1 V

```
ScalingFactor = 1 V / maximum int16 value = 1 V / 215 = 3.0517578125e-5 V
```
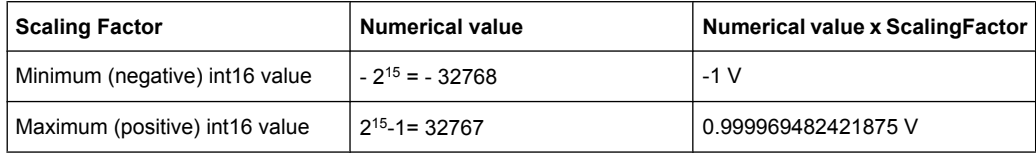

#### **Example: PreviewData in XML**

```
<PreviewData>
     <ArrayOfChannel length="1">
       <Channel>
         <PowerVsTime>
           <Min>
              <ArrayOfFloat length="256">
               <float>-134</float>
                <float>-142</float>
                ...
                <float>-140</float>
              </ArrayOfFloat>
           \langle/Min\rangle<Max> <ArrayOfFloat length="256">
                <float>-70</float>
               <float>-71</float>
                ...
                <float>-69</float>
              </ArrayOfFloat>
           \langle/Max\rangle </PowerVsTime>
         <Spectrum>
            <Min>
              <ArrayOfFloat length="256">
               <float>-133</float>
                <float>-111</float>
                ...
```
<float>-111</float>

I/Q Data Binary File

```
 </ArrayOfFloat>
         \langle/Min>
        <Max> <ArrayOfFloat length="256">
              <float>-67</float>
              <float>-69</float>
              ...
             <float>-70</float>
              <float>-69</float>
            </ArrayOfFloat>
        \langle/Max\rangle </Spectrum>
      <IO> <Histogram width="64" height="64">0123456789...0</Histogram>
      \langle/TO>
     </Channel>
   </ArrayOfChannel>
 </PreviewData>
```
### **1.2 I/Q Data Binary File**

The I/Q data is saved in binary format according to the format and data type specified in the XML file (see Format element and DataType element). To allow reading and writing of streamed I/Q data, all data is interleaved, i.e. complex values are interleaved pairs of I and Q values and multi-channel signals contain interleaved (complex) samples for channel 0, channel 1, channel 2 etc. If the NumberOfChannels element is not defined, one channel is presumed.

#### **Example: Element order for real data (1 channel)**

```
I[0], // Real sample 0
I[1], // Real sample 1
I[2], // Real sample 2
...
```
#### **Example: Element order for complex cartesian data (1 channel)**

```
I[0], Q[0], // Real and imaginary part of complex sample 0
I[1], Q[1], // Real and imaginary part of complex sample 1
I[2], Q[2], // Real and imaginary part of complex sample 2
...
```
#### **Example: Element order for complex polar data (1 channel)**

```
Mag[0], Phi[0], \frac{1}{2} // Magnitude and phase part of complex sample 0
Mag[1], Phi[1], \frac{1}{2} // Magnitude and phase part of complex sample 1
Mag[2], Phi[2], \frac{1}{2} // Magnitude and phase part of complex sample 2
...
```
#### **Example: Element order for complex cartesian data (3 channels)**

Complex data: I[channel no][time index], Q[channel no][time index]

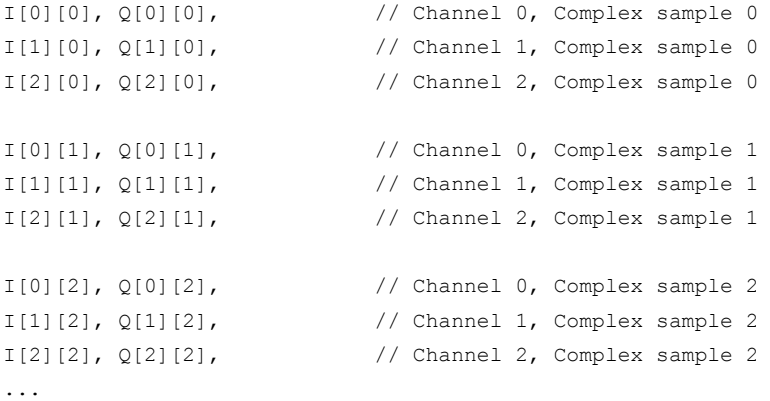

#### **Example: Element order for complex cartesian data (1 channel)**

This is an example of how to store complex cartesian data in float32 format using MAT-LAB®.

```
% Save vector of complex cartesian I/Q data, i.e. iqiqiq...
N = 100iq = \text{randn}(1,N)+1j*\text{randn}(1,N)fid = fopen('xyz.complex.float32','w');
for k=1:length(iq)
  fwrite(fid, single(real(iq(k))), 'float32');
  fwrite(fid, single(imag(iq(k))), 'float32');
end
fclose(fid)
```